# Comment protéger les poules des prédateurs pendant la nuit ?

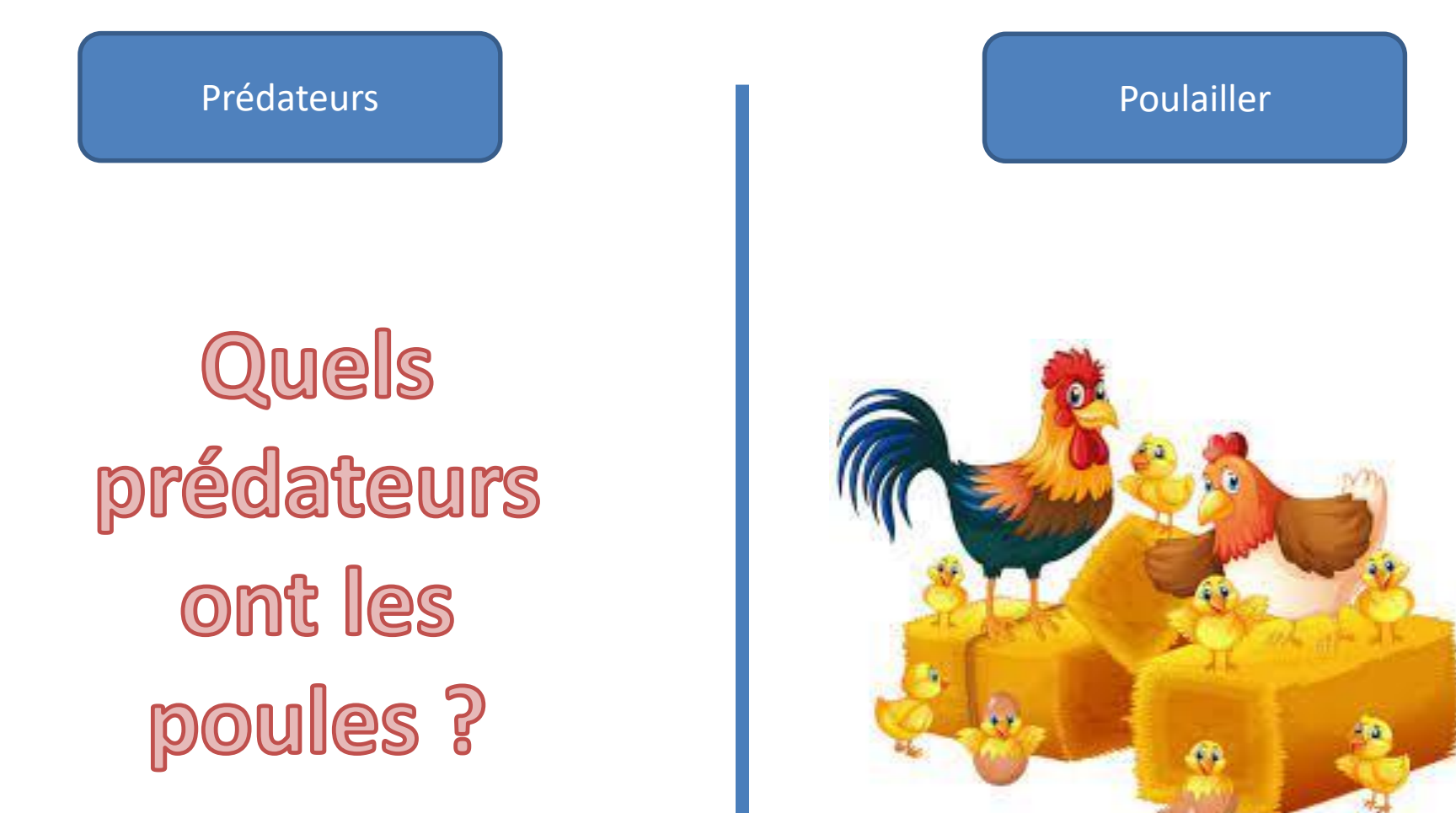

# Comment protéger les poules des prédateurs pendant la nuit ?

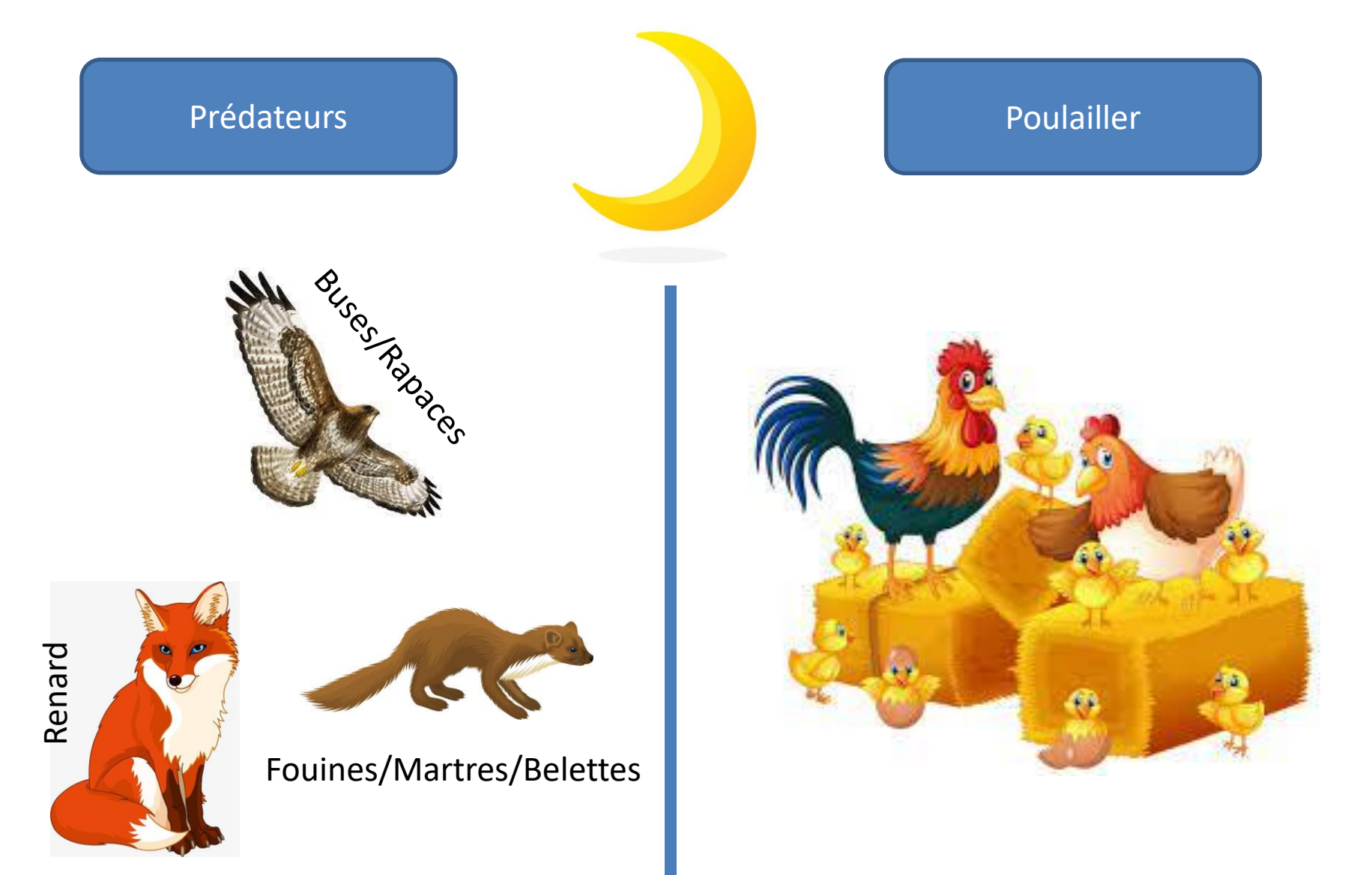

### Quelle(s) solution(s) peut-on trouver, pour fermer les poules la nuit dans le poulailler ?

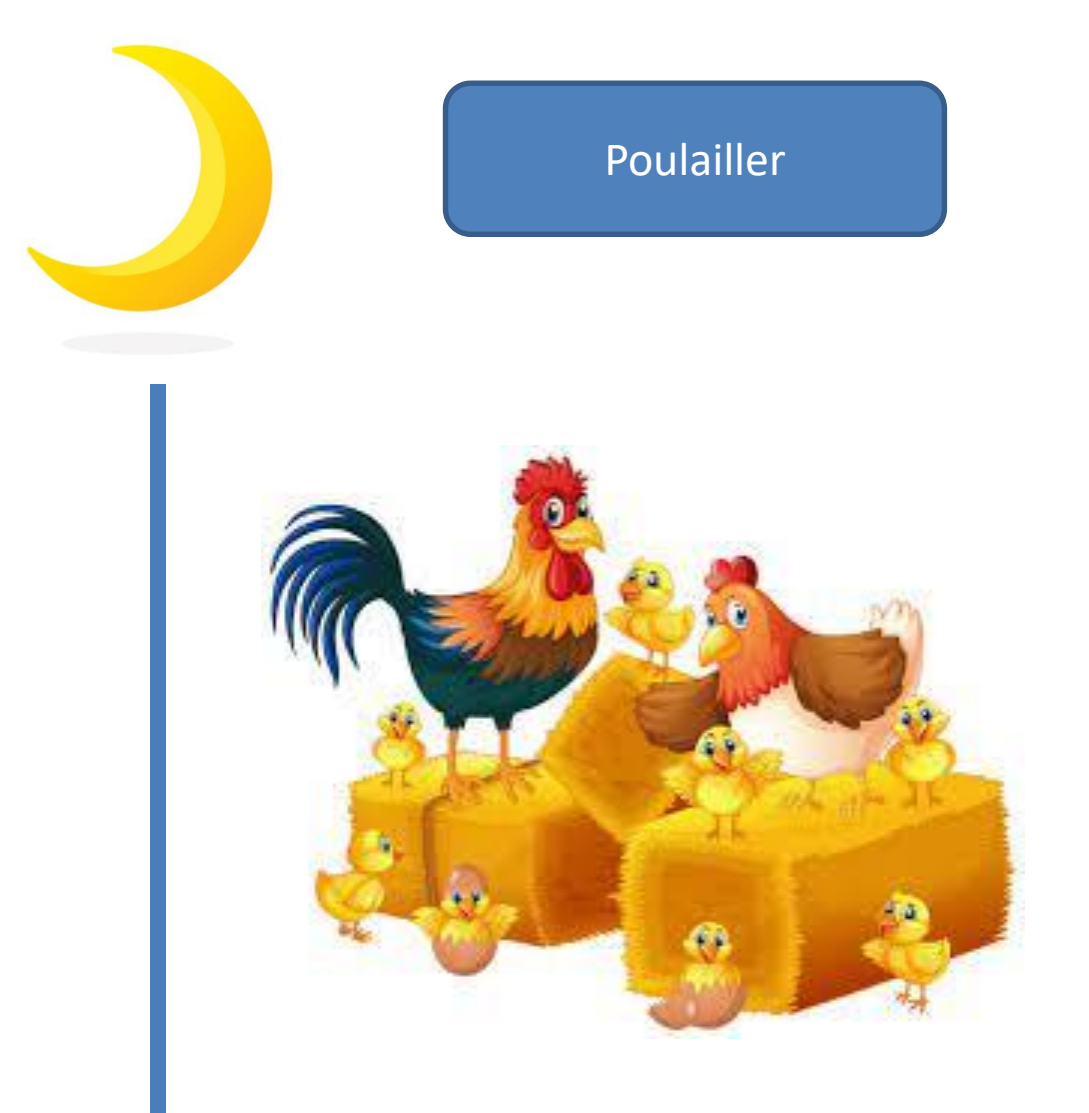

#### **Comment peut fonctionner cette trappe?**

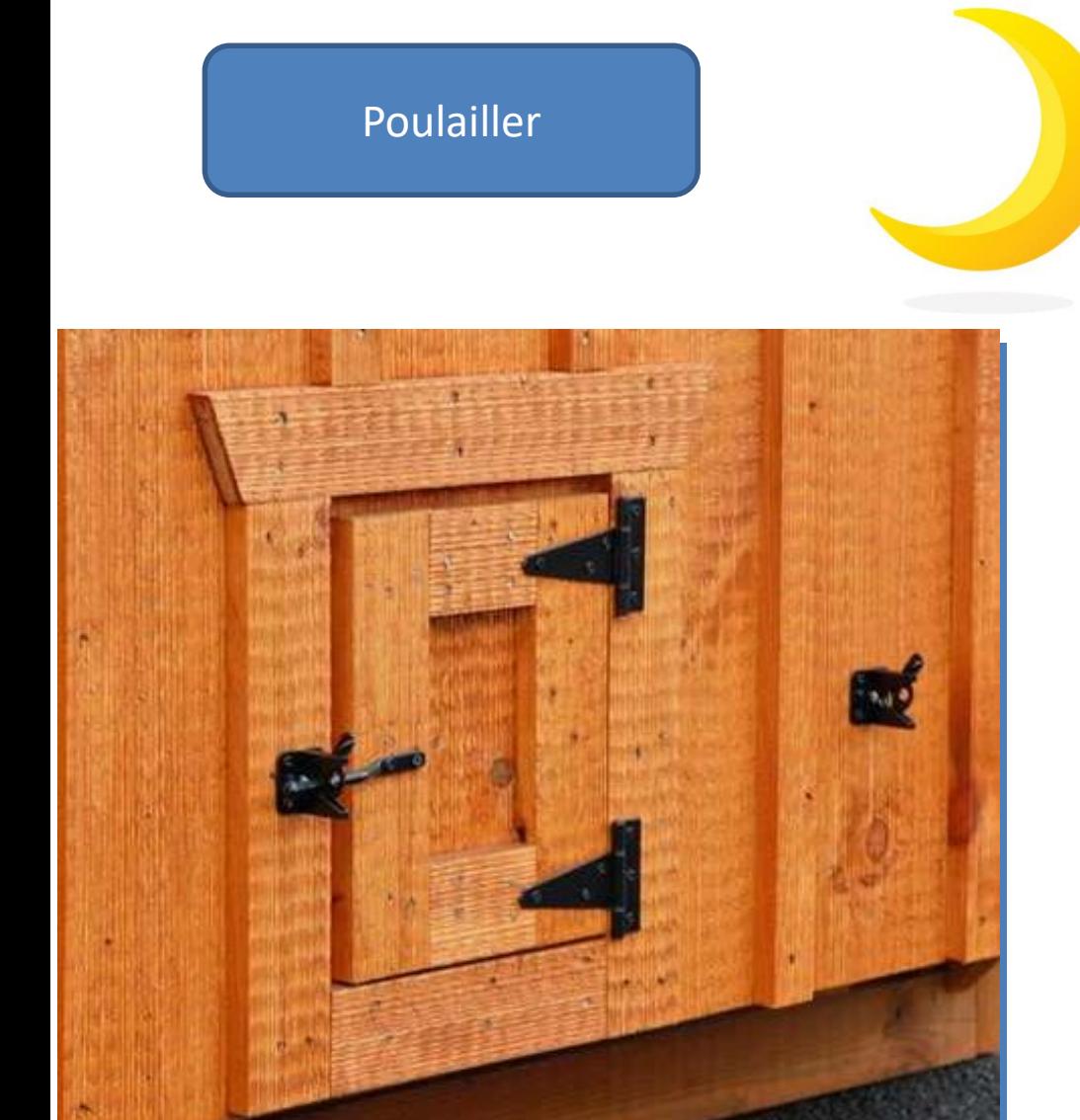

### **Comment peut fonctionner cette trappe?**

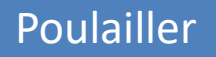

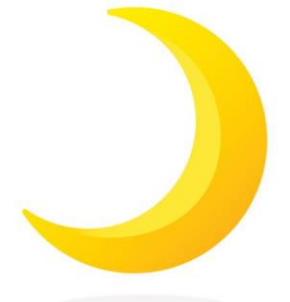

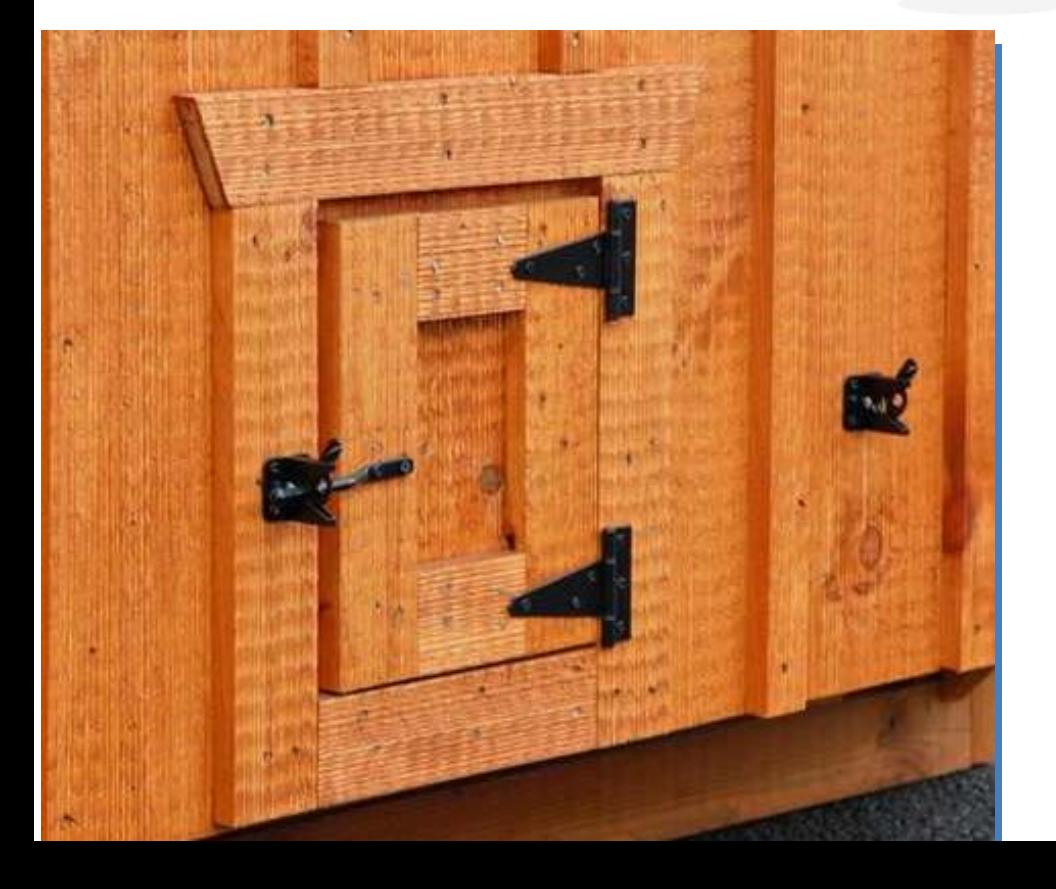

### **Manuellement**

#### A distance

### **Automatiquement**

### **Comment peut fonctionner cette trappe?**

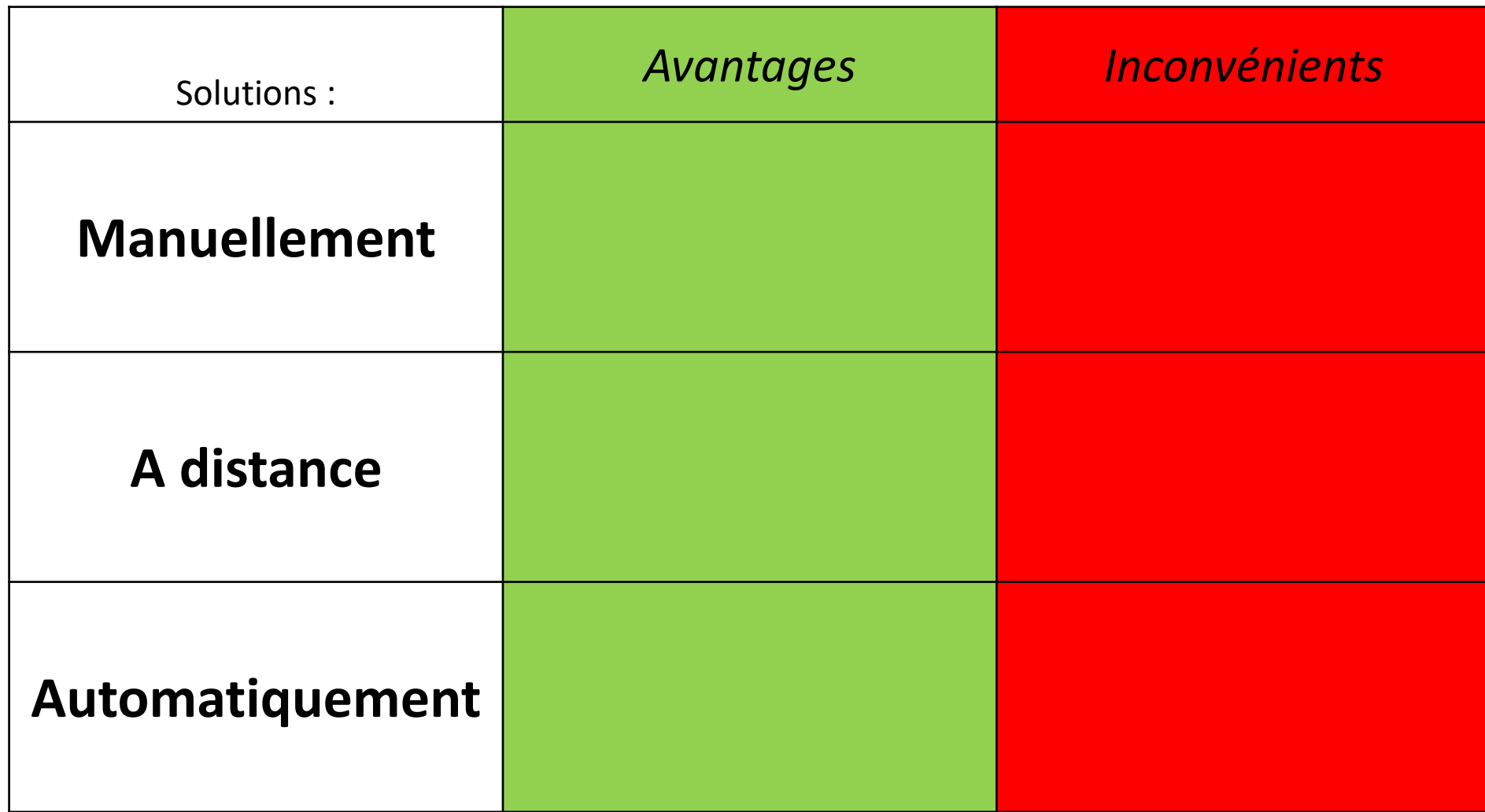

# La fonction de cet objet ? :

# A quoi sert-il?

# La fonction de cet objet ? :

# A quoi sert-il?

# Il sert à : **OUVRIR ou FERMER la trappe AUTOMATIQUEMENT**

### Un système automatisé.

On dit qu'un système est automatisé, quand il fonctionne en partie tout seul.

Mais afin d'être autonome, il utilise deux éléments importants :

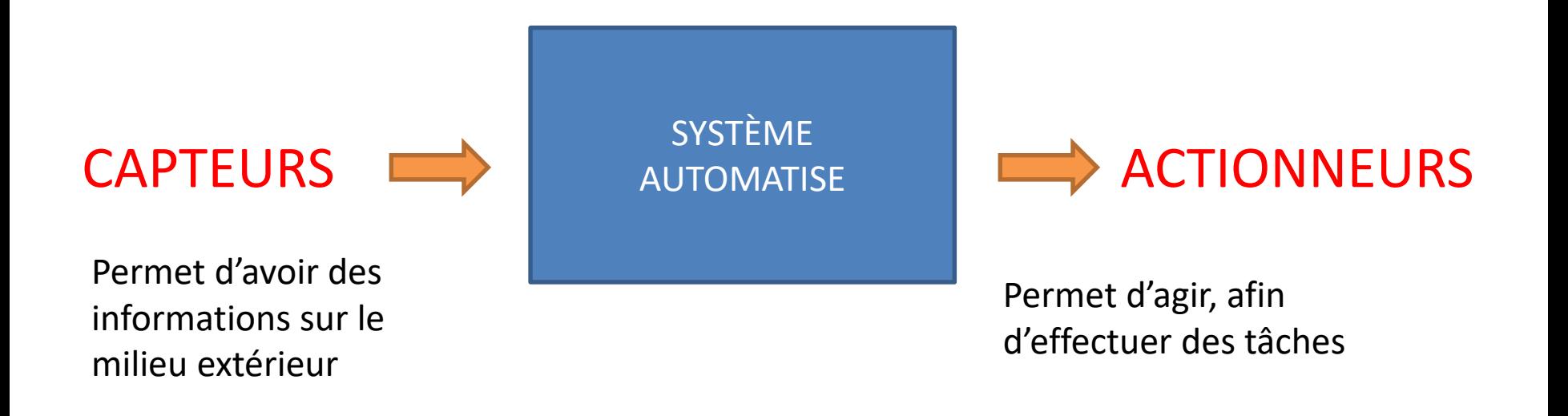

#### **Systèmes automatisés domestique :**

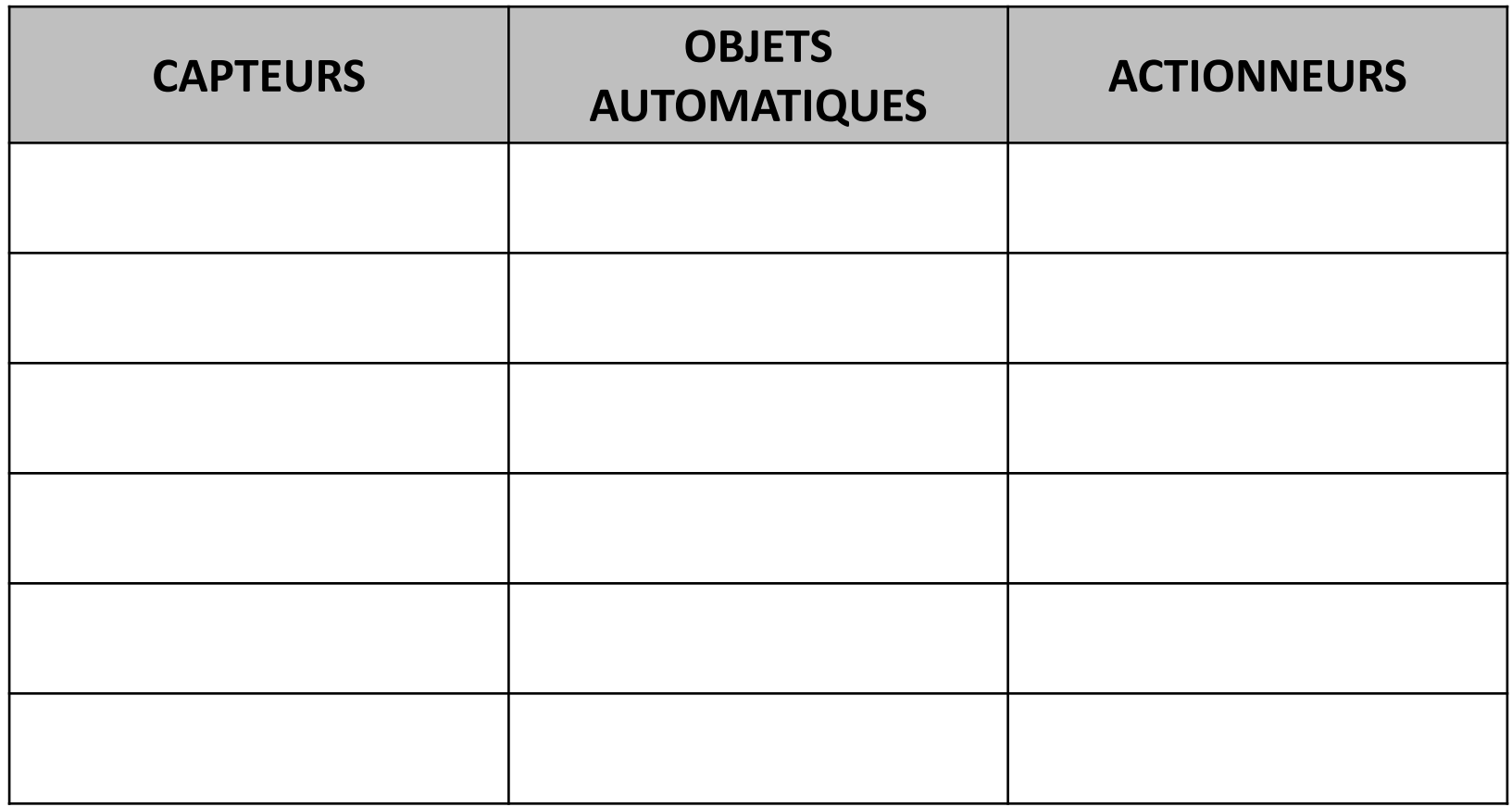

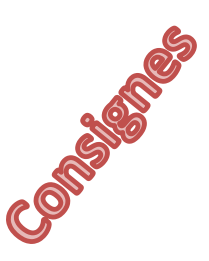

Chercher des objets (de chez vous) qui sont automatiques.

Donner les capteurs qu'ils utilisent pour détecter !

Donner les actionneurs qui réalisent les tâches demandées !

#### **Systèmes automatisés domestique :**

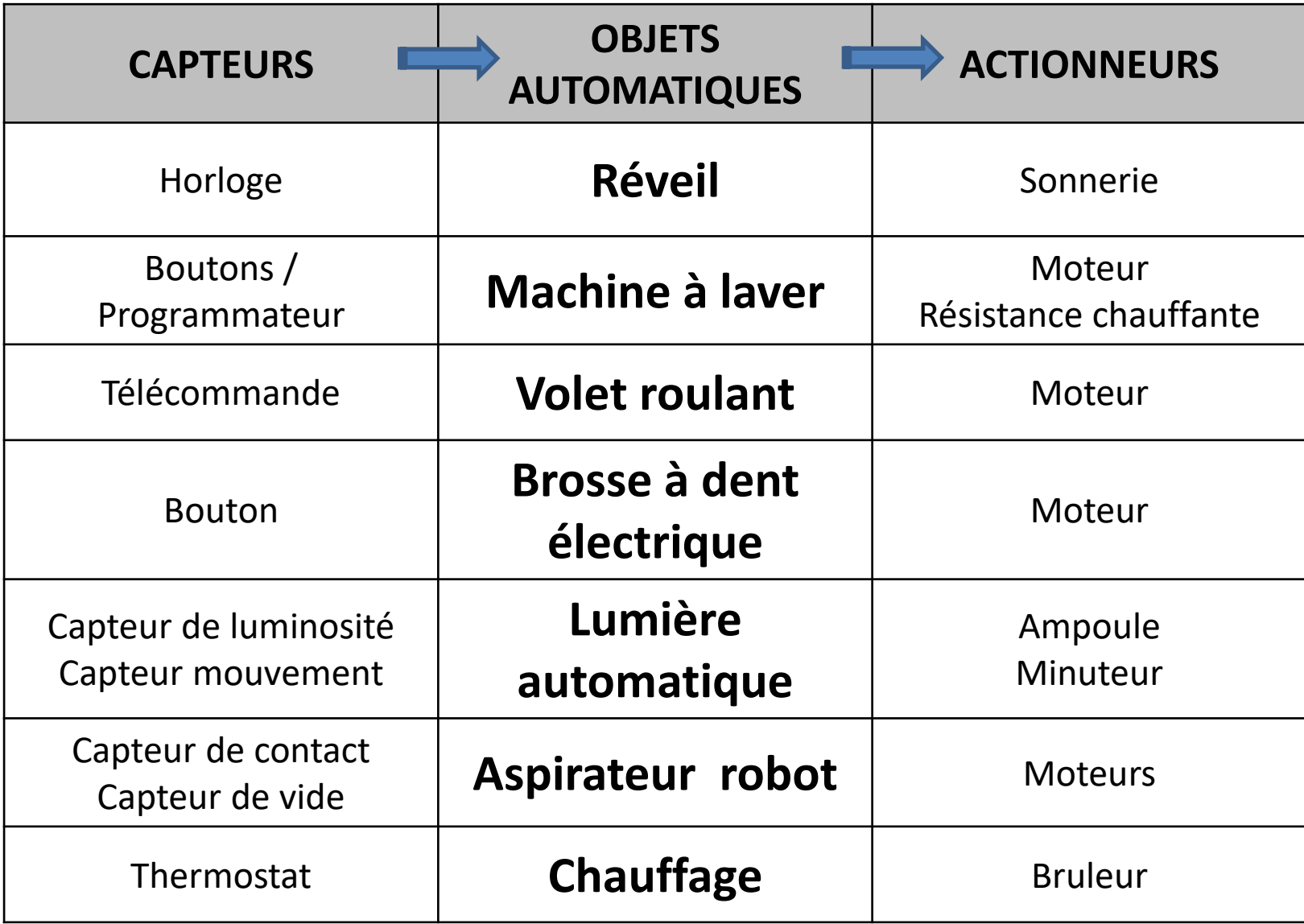

### Quelles solutions peut-on trouver pour que la trappe fonctionne automatiquement?

Les solutions pour **DETECTER** Les solutions pour **OUVRIR/FERMER**

### Quelles solutions peut-on trouver pour que la trappe fonctionne automatiquement?

**Capteur de luminosité**

**Horloge/minuteur**

Les solutions pour **DETECTER** Les solutions pour **OUVRIR/FERMER**

#### **Moteur avec ficelle**

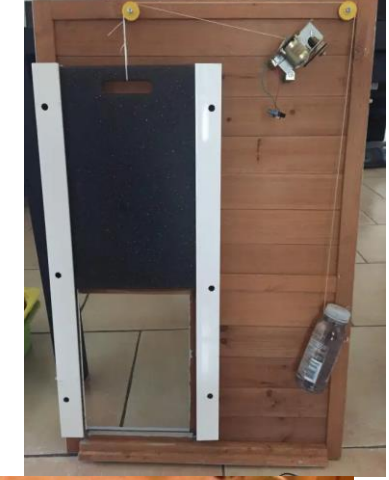

#### **Vérin pousseur**

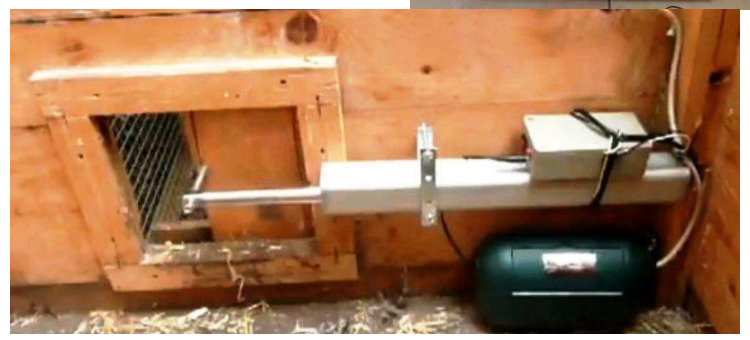

**Servomoteur fixé sur la trappe**

## Voici le matériel que vous aurez à disposition :

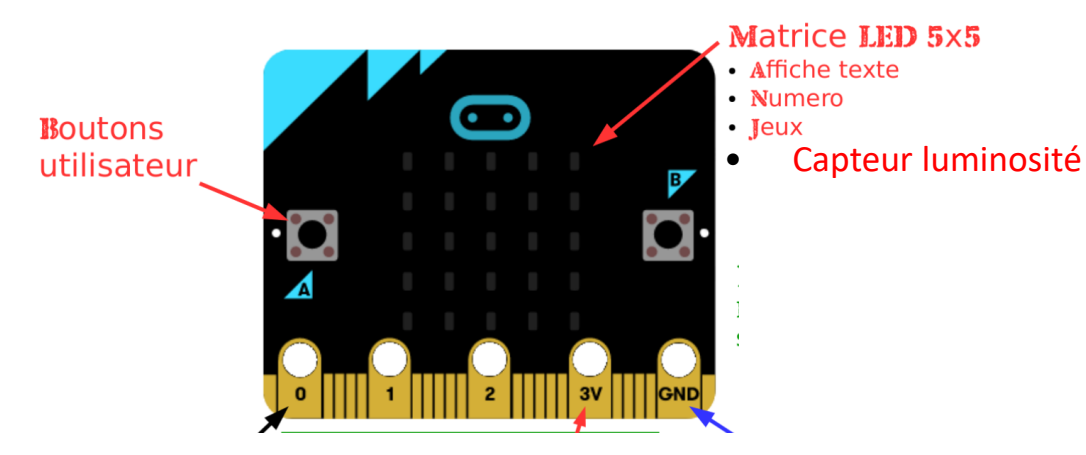

Carte de commande

Shield 11cro<br>11cro Mill Mill

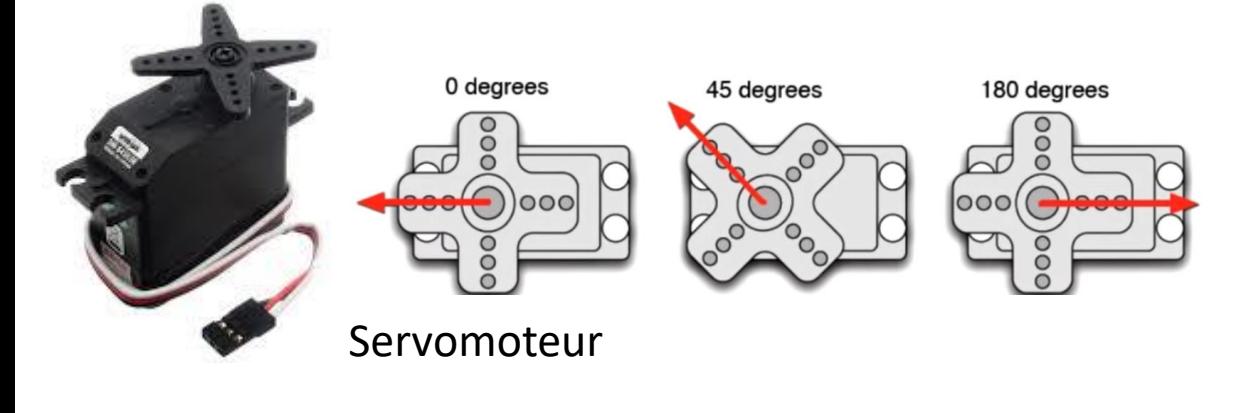

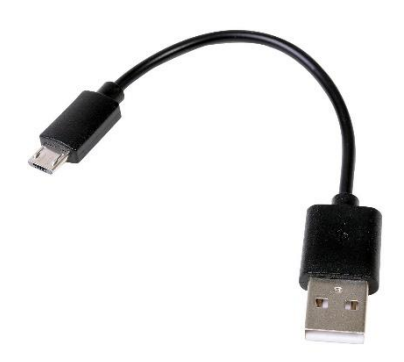

Câble USB pour : Programmer & Alimenter

### Voici le logiciel en ligne que vous allez utiliser pour PROGRAMMER :

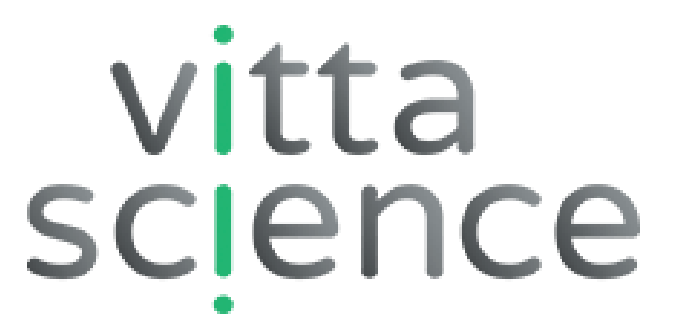

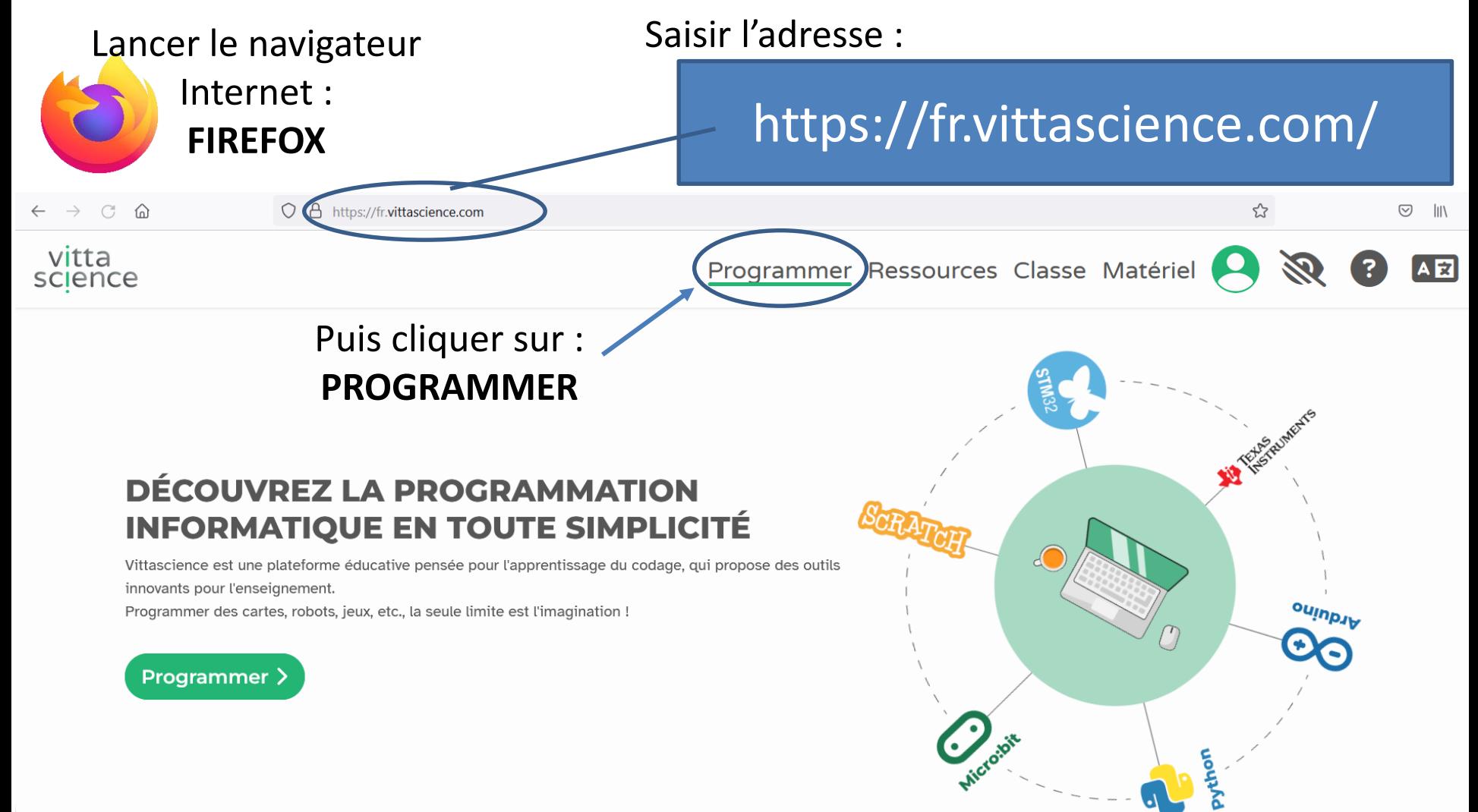

#### logiciel pour PROGRAMMER **BBC micro:bit**

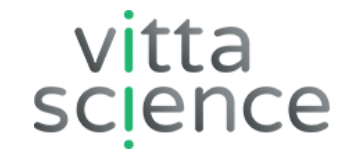

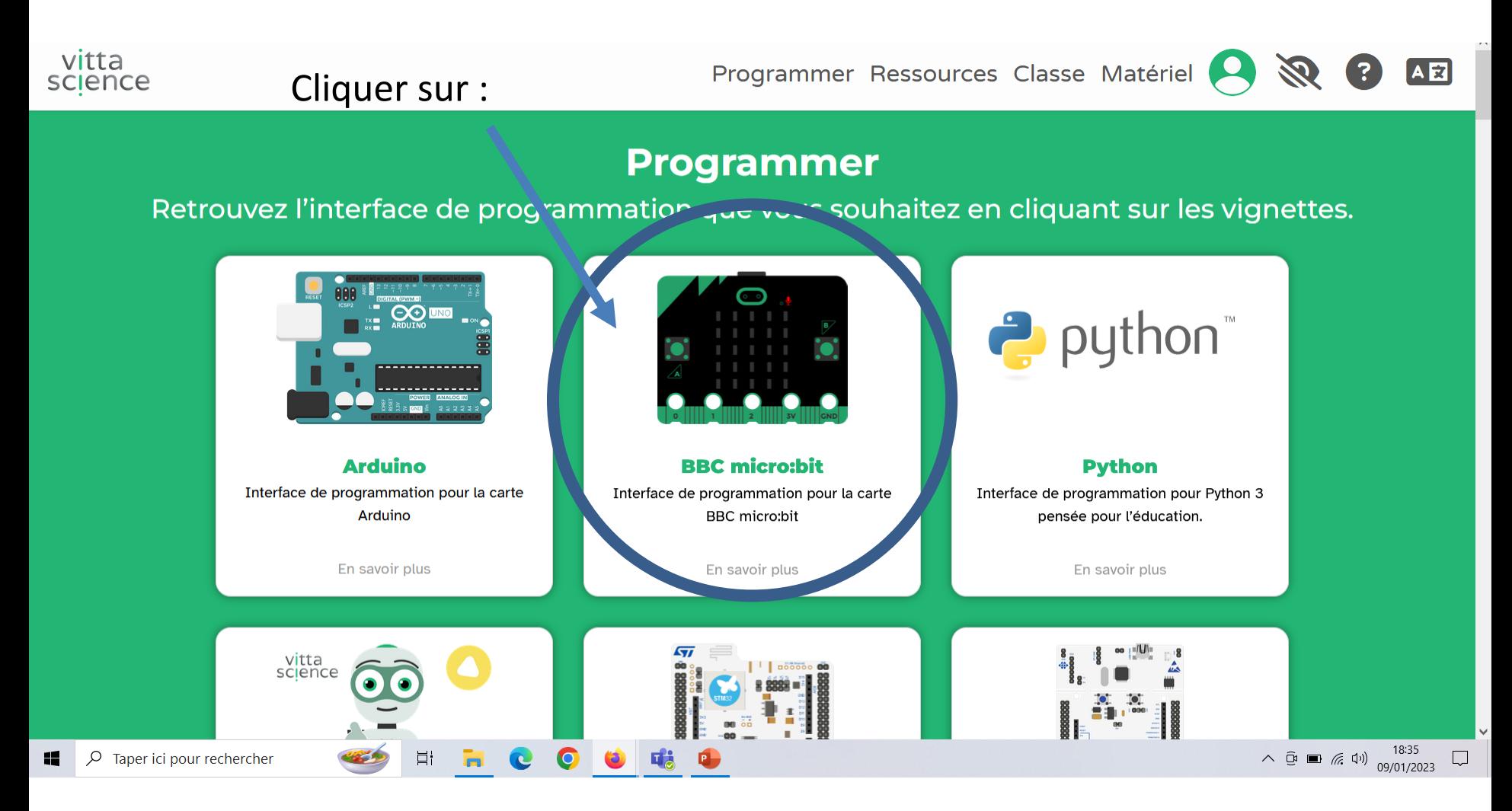

#### Programme n°1 :

#### Ecrire sur l'afficheur un texte

1/ Cliquer sur « Affichage »

2/ Cliquer ensuite sur « Faire défiler » **Et glisser le « bloc » dans « Au démarrage »**

> 3/ Saisir le texte suivant : « Début !! »

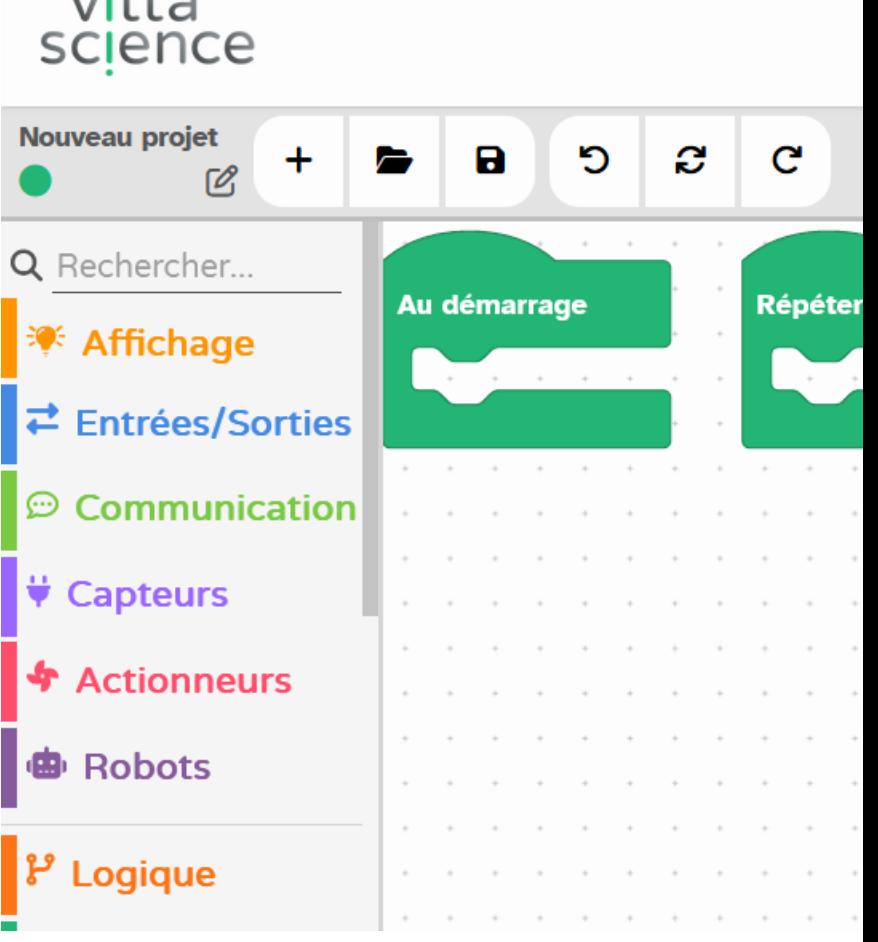

 $\cdots$ 

vitta

science

#### Nous allons tester le Programme n°1 :

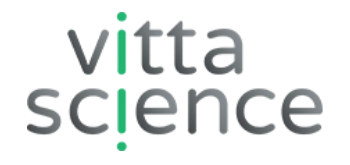

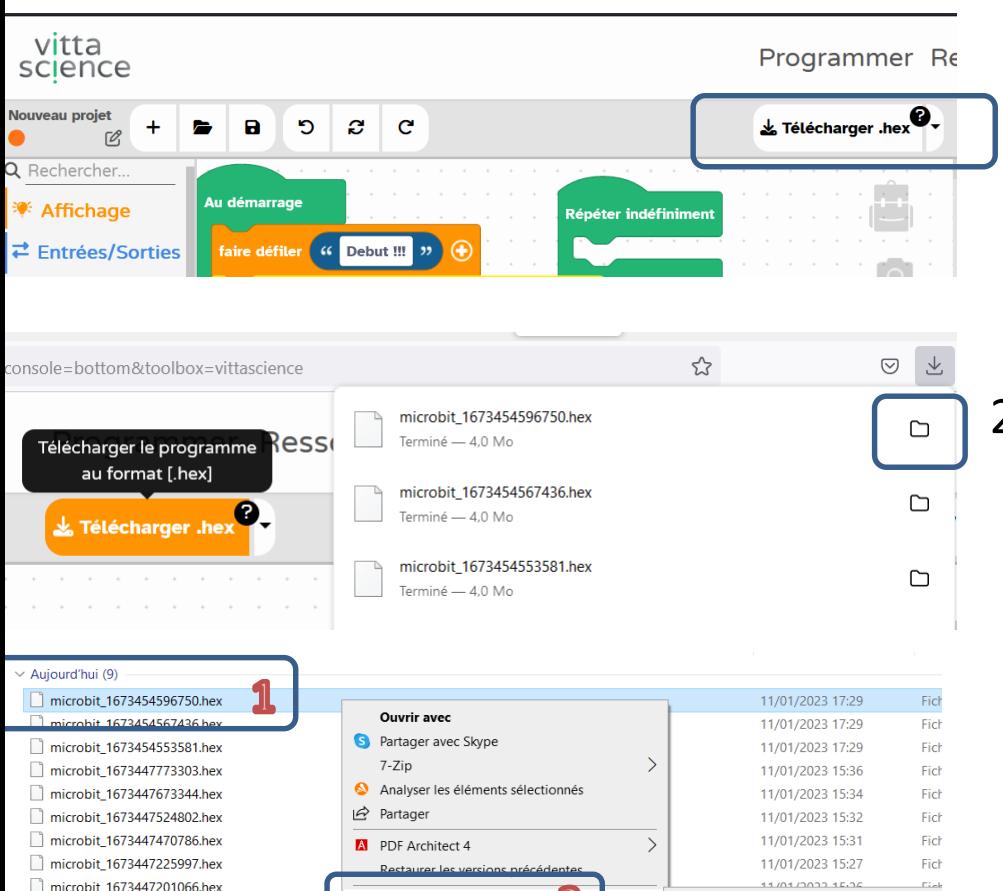

Envover vers

Créer un raccourci

Copier

Supprimer

Renommer

Propriétés

**Bureau** (créer un raccourci) Destinataire de télécopie Destinataire de télécopie

Destinataire

Documents

**B** TeamViewer MICROBIT (F:)

Dossier compressé

**B** Périphérique Bluetooth

1/ Une fois le programme terminé, vous Cliquez sur « Télécharger.hex »

2/ Le fichier se télécharge dans l'ordinateur **Il faut ensuite cliquer sur le « dossier**  $\Box$  » **Du fichier le plus en haut**

3/ Il faut maintenant « Envoyer votre programme dans la carte de programmation » **Il faut cliquer « droit » sur le fichier 1, puis sur « Envoyer vers » puis sur « Micro:bit »** 

#### Nous allons maintenant utiliser la boucle « répéter indéfiniment », pour tous les programmes suivant :

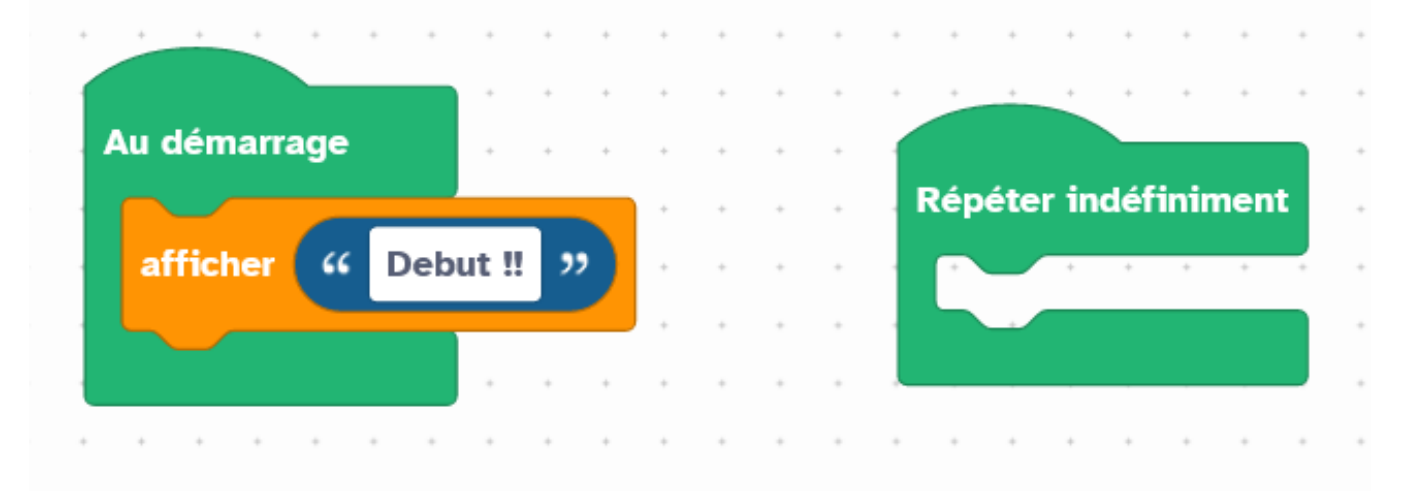

#### Dans une boucle **« répéter indéfiniment »,** On répète toujours l'ensemble des actions qui sont à l'intérieur !

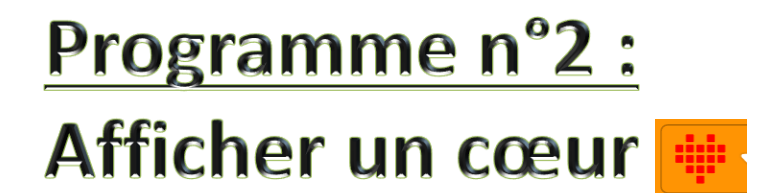

 $\frac{1}{\sqrt{2}}$  Attention, plusieurs solutions possibles  $\frac{1}{\sqrt{2}}$ 

### Programme n°3 : Afficher « A » quand j'appuie sur le bouton A (celui de gauche)

#### Programme n°4 :

#### Afficher  $\kappa$  A + B » quand j'appuie

#### sur les 2 boutons A et B

(en même temps)

#### Programme n°5 :

Jouer la musique de « Pirate des caraïbes » quand la carte est secouée !

#### Programme n°6 : Afficher « Nuit » și la luminosité est inférieure à 10

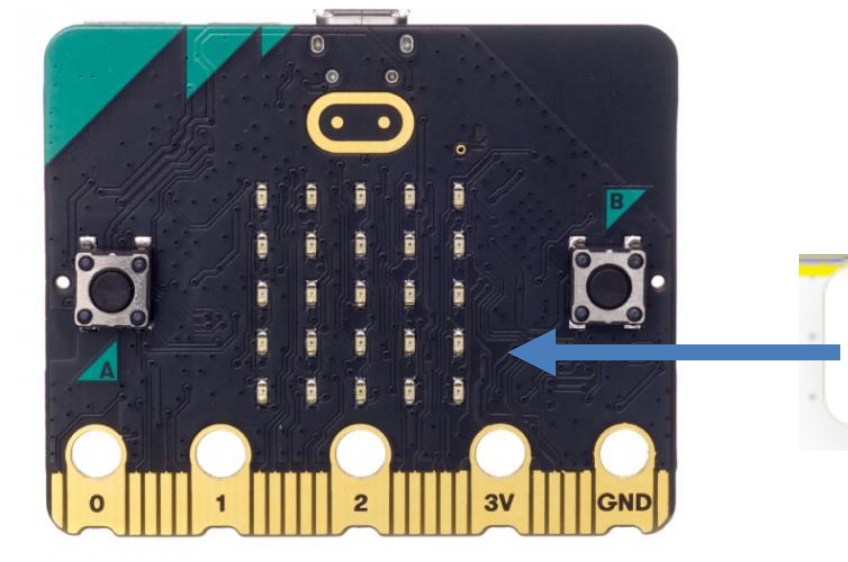

Renvoie la luminosité (de 0 à 255) grâce à quelques LED de l'écran de la carte micro:bit.

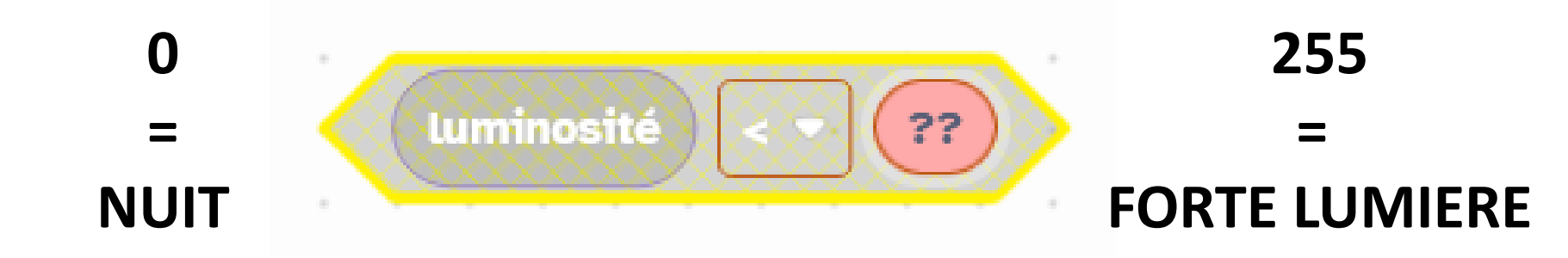

#### Programme n°7 : Brancher la carte sur le shield

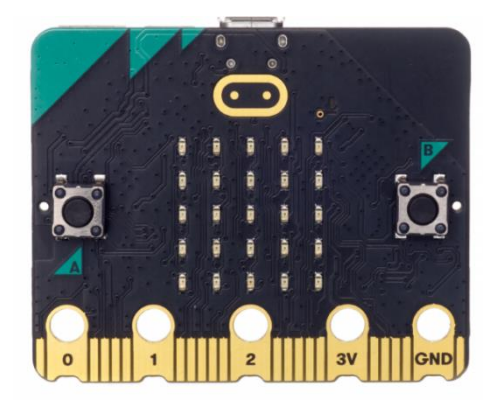

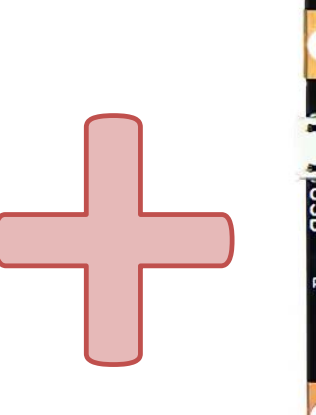

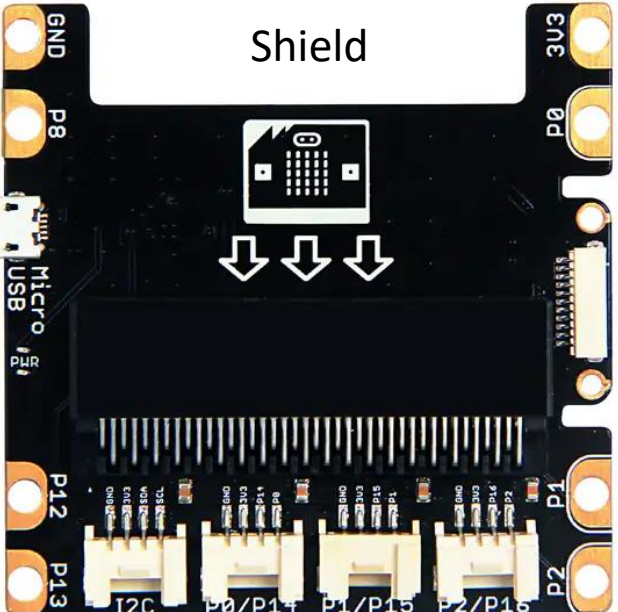

#### Puis le servomoteur sur la « broche » P0

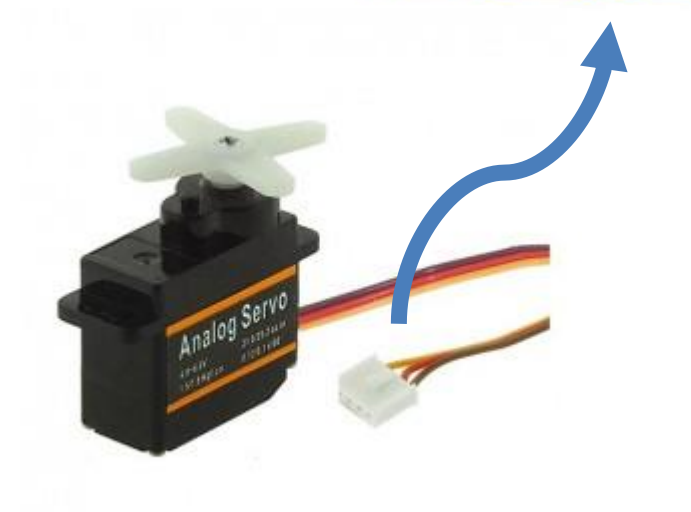

#### Programme n°7 :

# Faire tourner le servomoteur à

45° si j'appuie sur le bouton A

### Faire tourner le servomoteur à 180° si j'appuie sur le bouton B

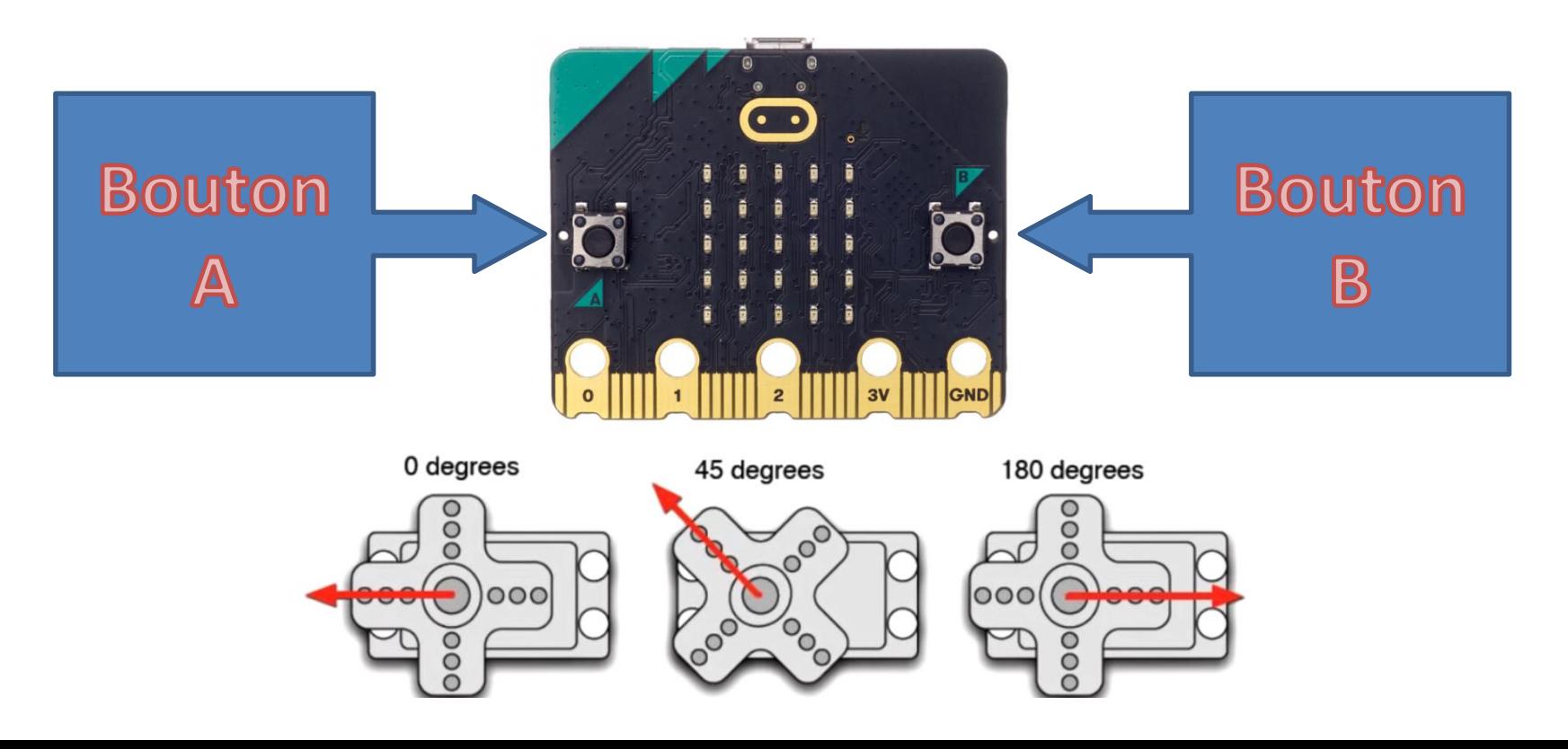

#### Programme n°8 :

#### Faire le programme qui va permettre l'ouverture de la trappe si il fait nuit !

#### Vous devez REUTILISER ce qu'on vient de voir !

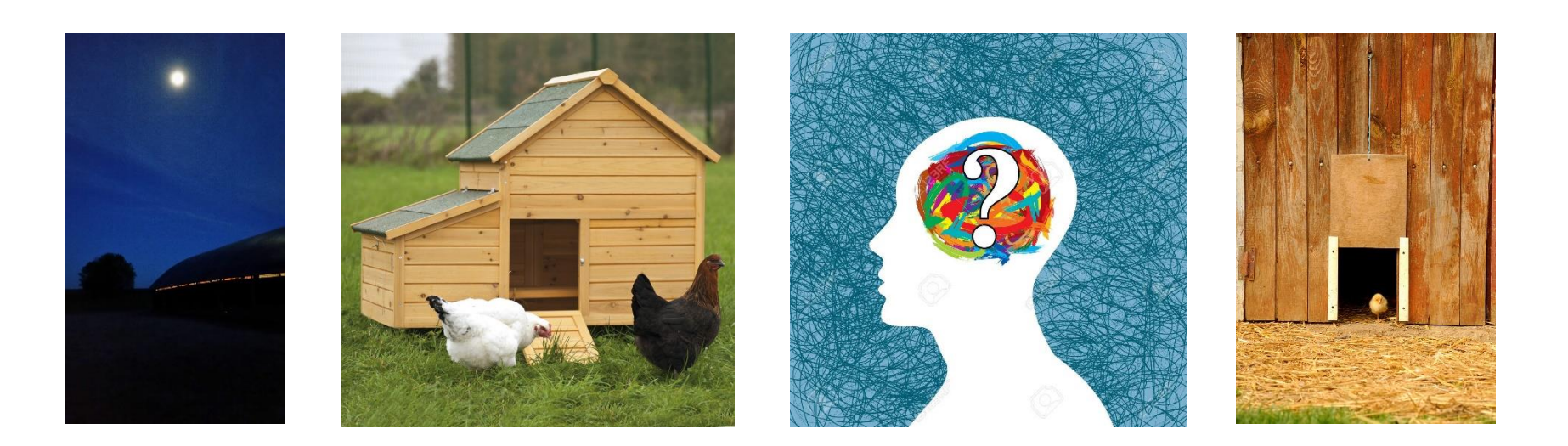

#### Programme n°8 :

#### Faire tourner le servomoteur à 90° si la luminosité est inférieure à 5

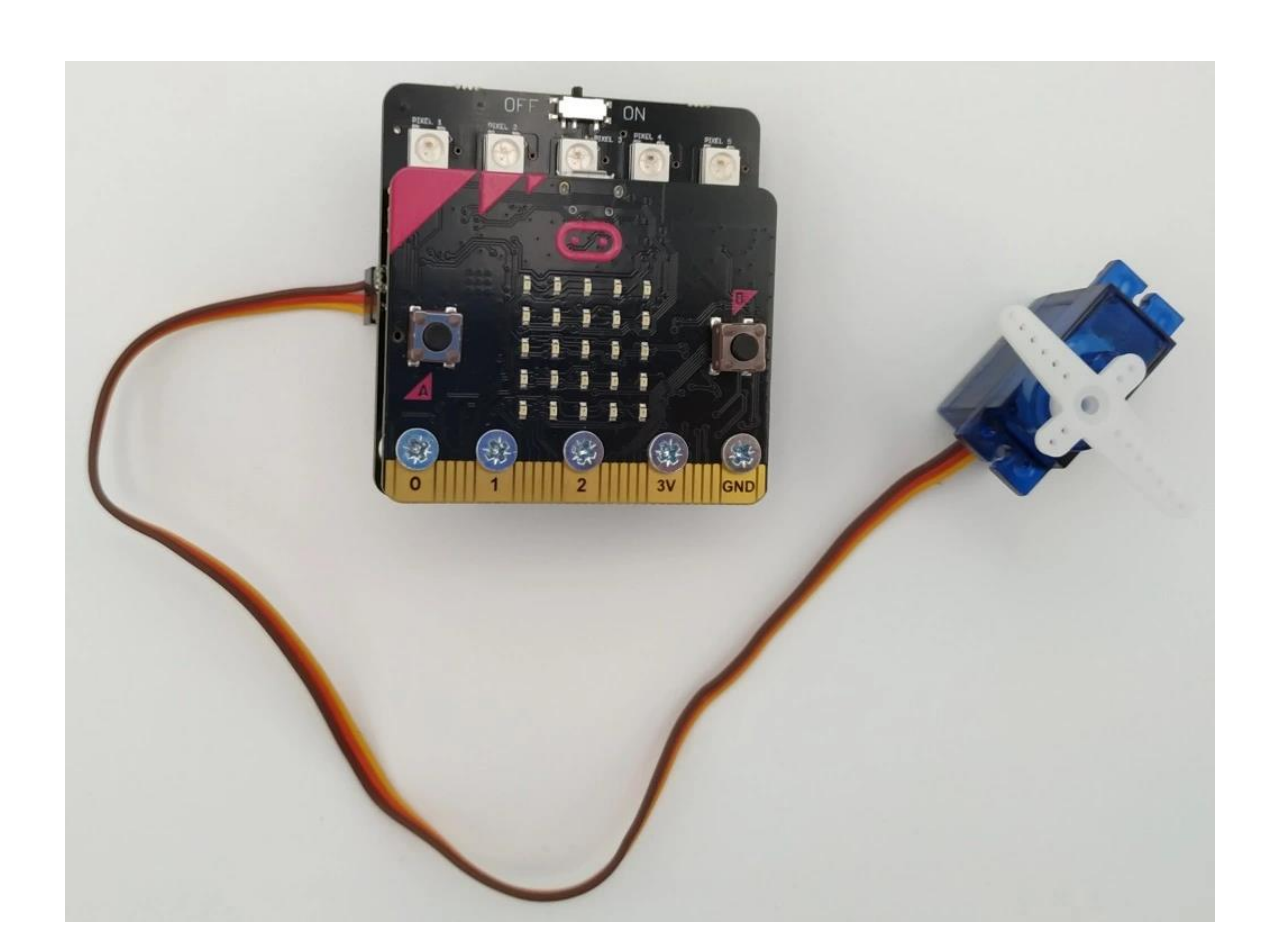

# Programme n°9 :

# **Imaginez des programmes** en utilisant les CAPTEURS et les **ACTIONNEURS de la carte!**

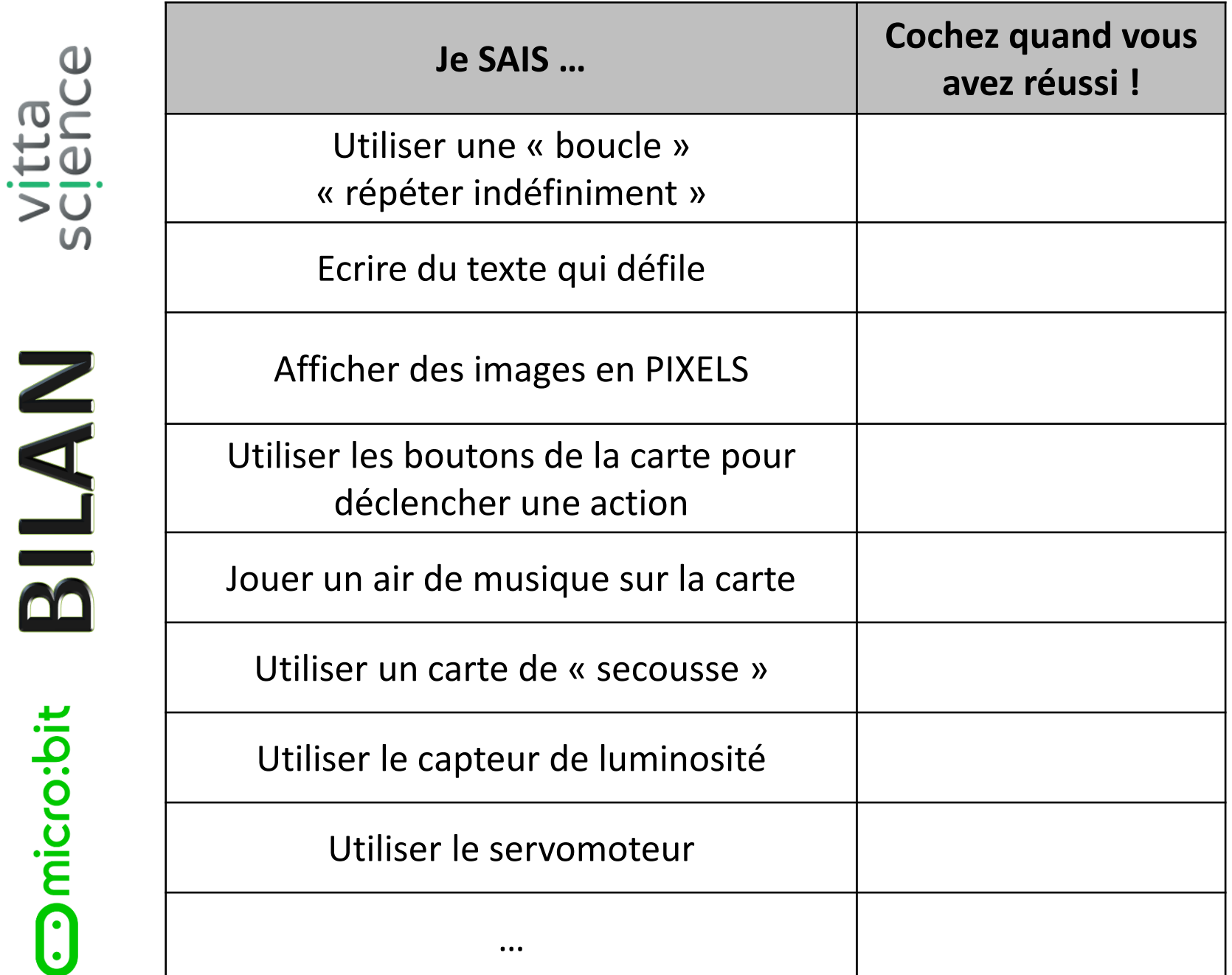

vitta

Omicro:bit